Reimbursement Requests should be submitted via the NSGP Reimbursement Webform: <https://webportalapp.com/webform/nsgpreimbursementrequests>

Fill in and upload the required information on the NSGP Reimbursement Webform and click "Submit" to complete the reimbursement request submission. Items in Red\* are required; items in Blue are optional.

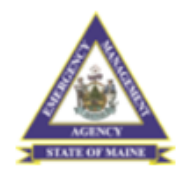

## **Maine Nonprofit Security Grant** Program Reimbursement **Request Submission**

Please upload the reimbursement request file including all supporting documentation.

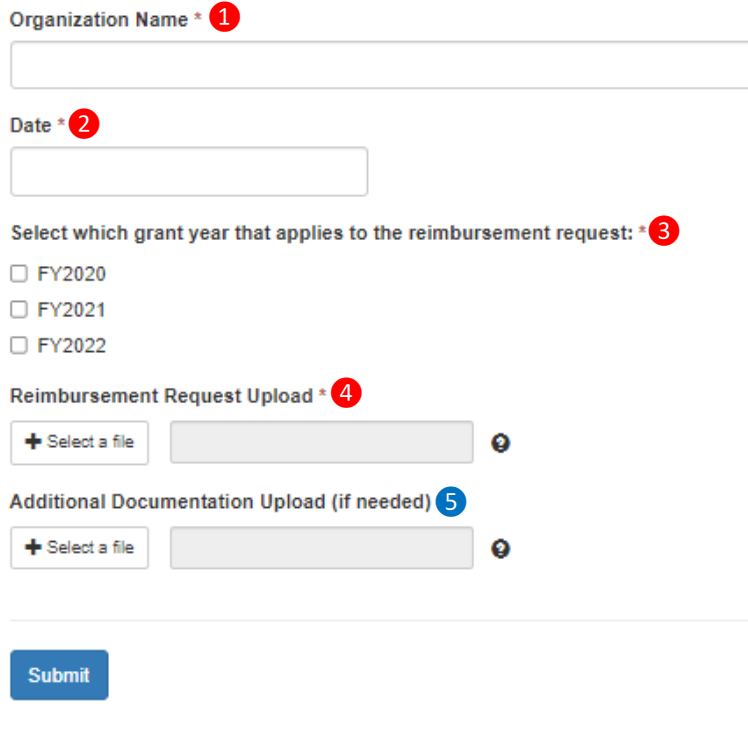

wizehive

- 1. \*Organization Name: Use the name associated with your vendor code
- 2. \*Date: enter the date of reimbursement request submission
- 3. \*Select Grant Year: Select the grant year associated with the project expenses being submitted for reimbursement
- 4. \*Reimbursement Request Upload: a PDF file of the complete reimbursement package, with a descriptive name and limited to 100 pages.
- 5. Additional Documentation Upload: a PDF file containing additional reimbursement documentation that exceeded the initial 100 page limit or other pertinent reimbursement request documentation

Reimbursement Packages must contain the following:

- A. Completed Request for Reimbursement Form
- B. Supporting Documentation including copies of paid invoices and proof of payment (e.g. canceled check, etc.).